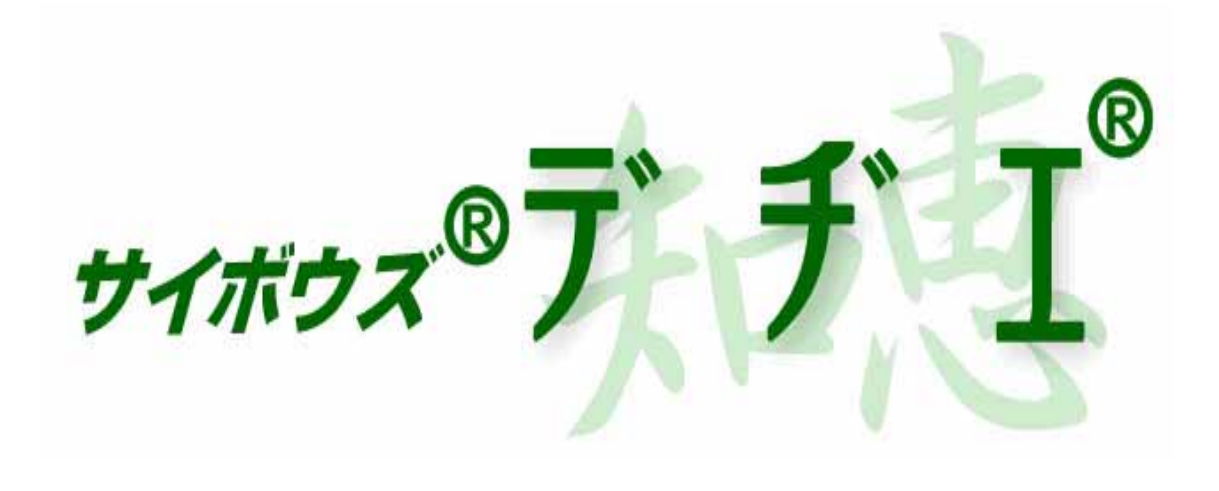

# 5.0

# Windows

## 2004年 10月 12日 初版発行

発行 サイボウズ株式会社 ナレッジ事業推進部

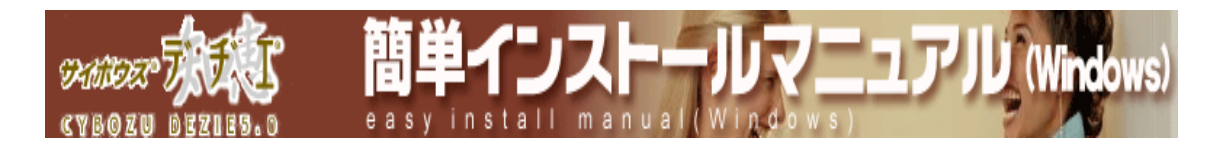

目次

- > インストール前の確認 インストールする前に、事前に必要な環境等の確認をします。
- ¾ インストーラを起動する ダウンロードしたアーカイブの展開を行います。
- ¾ インストールの開始 インストール手順をご紹介しています。

## ¾ 動作確認 インストール後の動作確認方法をご紹介しています。

¾ 初期設定 デヂエを使い始める前に、まず行う設定についてのご案内です。

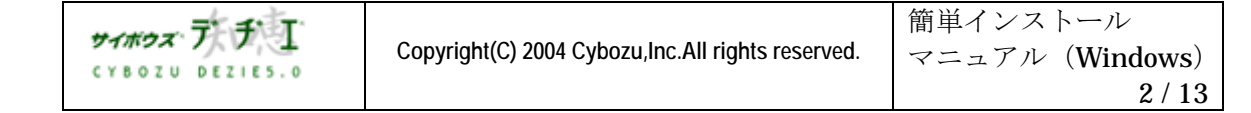

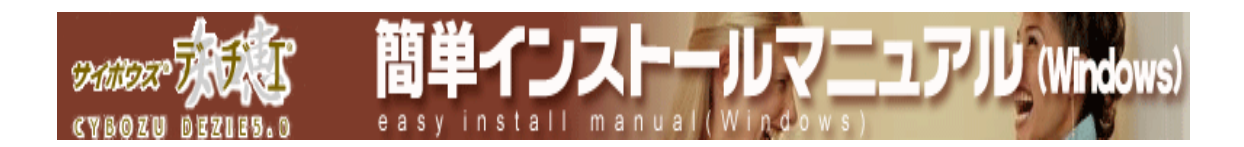

### ■ インストール前の確認

#### ● 動作環境を確認

貴社のネットワーク環境で利用いただけるかを、ホームページ [ 製品情報 > 動作環境ペ ージ ] でご確認ください。

● ダウンロード済みか確認

デヂエ がダウンロードされていることをご確認ください。ダウンロードされていない場合は、 ホームページ [ ダウンロードページ ] からダウンロードしてください。

● サーバーの日時を確認

デヂエ をインストールするサーバーの日時が正しいか、ご確認ください。サーバーの日時を 元に、ライセンスのチェックを行います。日時が正しくないと、ご使用に支障をきたす場合が あります。

- Web サーバーがインストール済みか確認 Web サーバー とは、ブラウザからの要求に応じて HTTP データ ( ホームページの データ ) 提供するサーバーソフトです。 デヂエ を使用する際には必須となります。
- 〈!〉 サーバーマシンに、Web サーバー がインストール済みでなければ、 http://d.cybozu.co.jp/manual/admin/admin\_install\_websv.html を参照し、 ご希望の Web サーバーをインストールしてください。

デヂエ のアーカイブに付属している 「 サイボウズ Web サーバー 」 をお使いの場合は、 デヂエ のインストール中にあわせてインストールできます。

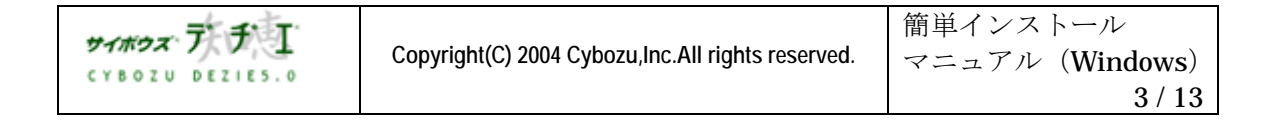

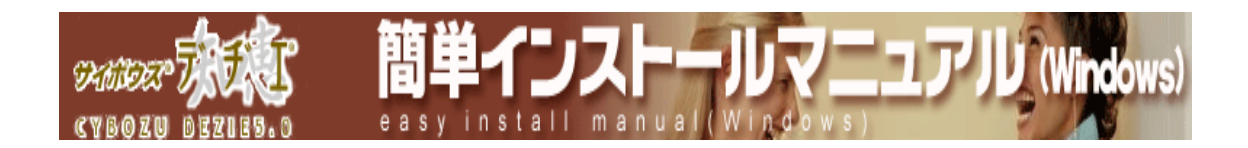

## ■ インストーラを起動する

デヂエ の新規インストール手順をご案内します。 インストール時の必要事項は、以下のとおりです。

- **→ Administrator 権限のあるユーザーでログインし、インストールしてください。**
- サーバーマシンを再起動してからインストールを実行されるようお願いいたします。 ( 起動しているアプリケーションの状況によって、インストールが正常に行われない 場合があります )
- インストール先のドライブの空き領域は、20,000,000 byte ( 約 20 MB ) よりも 多い必要があります。

【インストール手順】

1.ダウンロードした exe ファイルをダブルクリックしてインストーラを起動し、 ■次へ (N)> 】 を押す

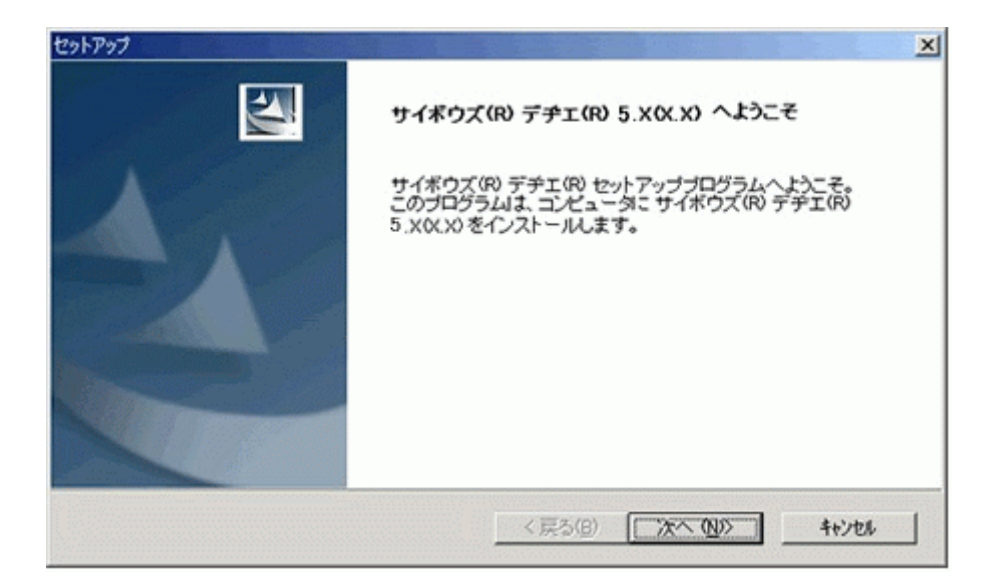

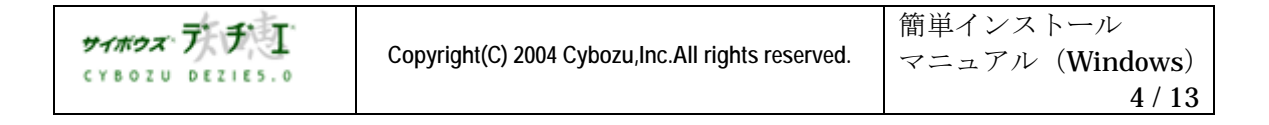

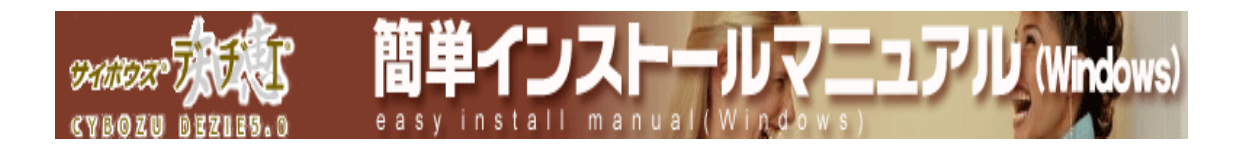

## 2. 使用用許諾書内容をご確認いただき、契約に同意される場合には「tto」を押す

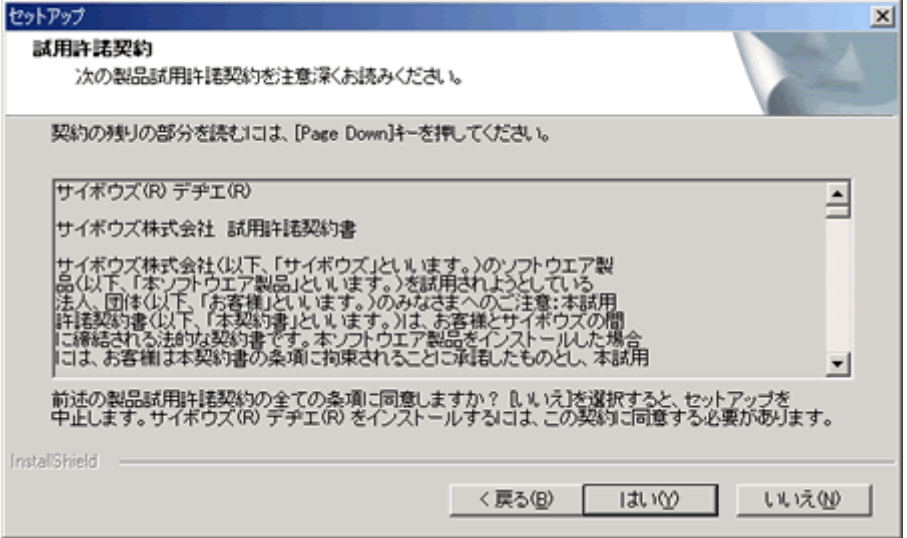

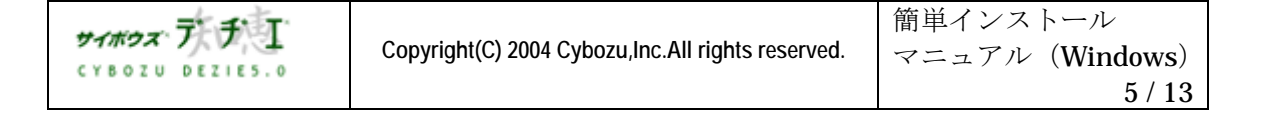

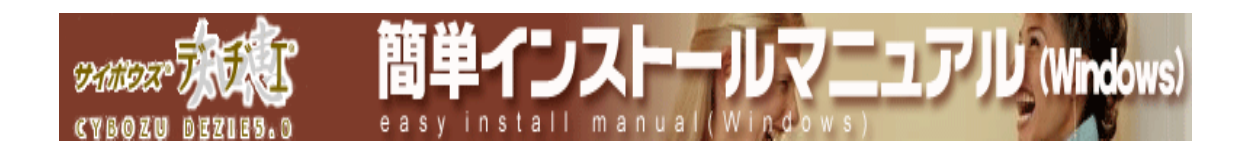

## ■ インストールの開始

※ インストールするマシンで Web サーバーが動作しておらず、さらに 「サイボウズ Web サーバー」 がインストールされていない場合は、以下が表示されます。「サイボウズ Web サーバー」 をインストールする場合はチェックをして 旅へ(N)> を押します。

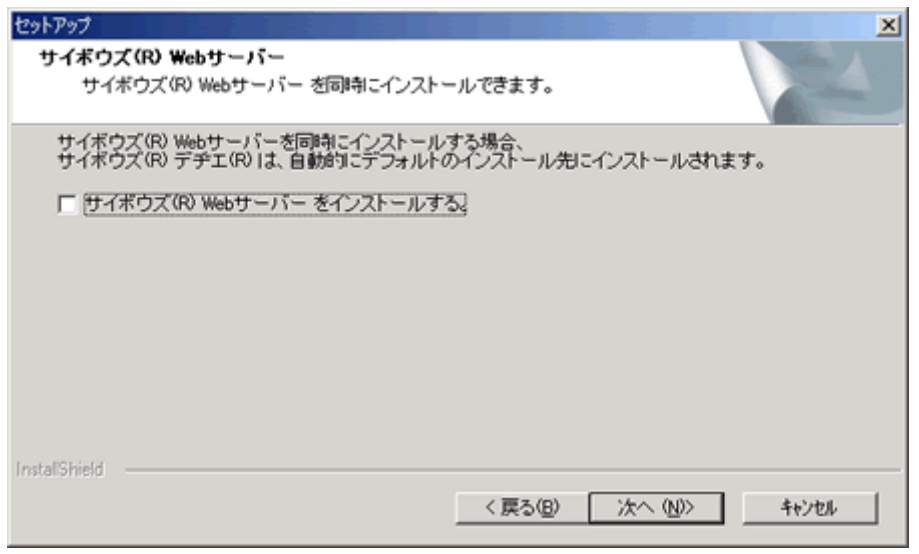

〈!〉サイボウズ Web サーバー を一緒にインストールすると、デヂエ は以下にインスト ールされ、設定を変更することはできません。

・ホームディレクトリ \_ C:\InetPub\wwwroot

・インストールディレクトリ\_ C:\InetPub\scripts\cbdb ホームディレクトリを 設定し、 次へ (N)> を押す

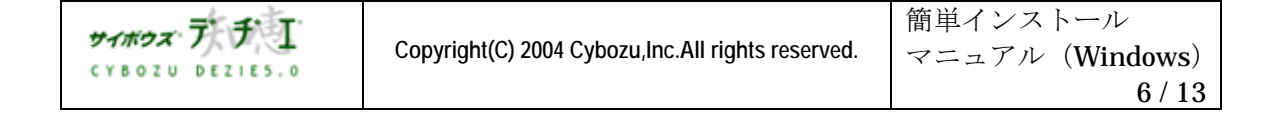

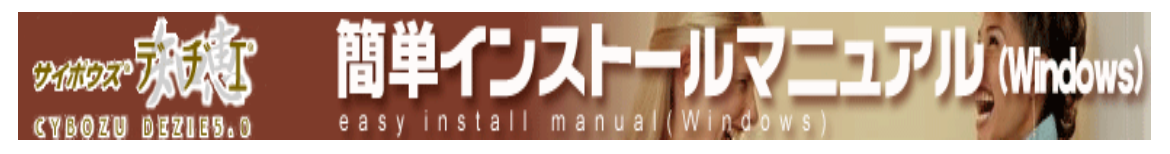

## 1. ホームディレクトリを設定し、 次へ(N) を押す

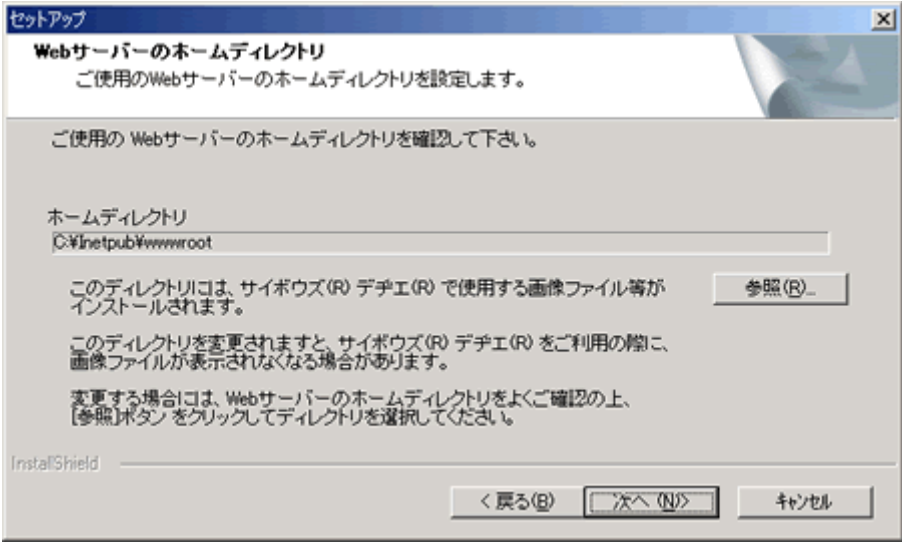

使用する Web サーバー のホームディレクトリの位置を指定します。 通常のホームディレクトリの位置は、C:\InetPub\wwwroot です。 ※ Windows 用 Apache の場合は

http://cybozu.co.jp/products/tech/webinstall/winapache.html をご覧ください。

## ▶ ホームディレクトリとは

ホームページのデータが入るトップのディレクトリで、Web サーバー固有のディレクトリで す。ドキュメントルートとも言います。 一般的なホームディレクトリの位置は、C:\InetPub\wwwroot です。 Windows 用 Apache の場合は http://cybozu.co.jp/products/tech/webinstall/winapache.html をご覧ください。

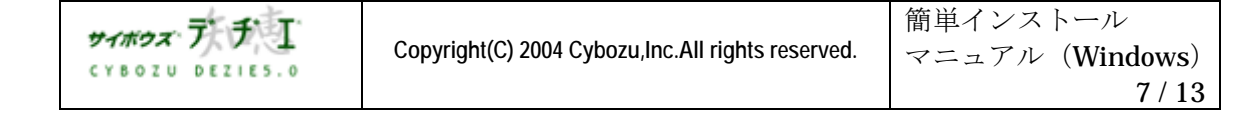

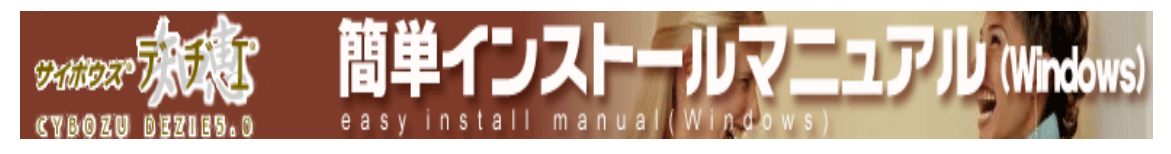

2. インストール先を選択し、 次へ(N)> を押す

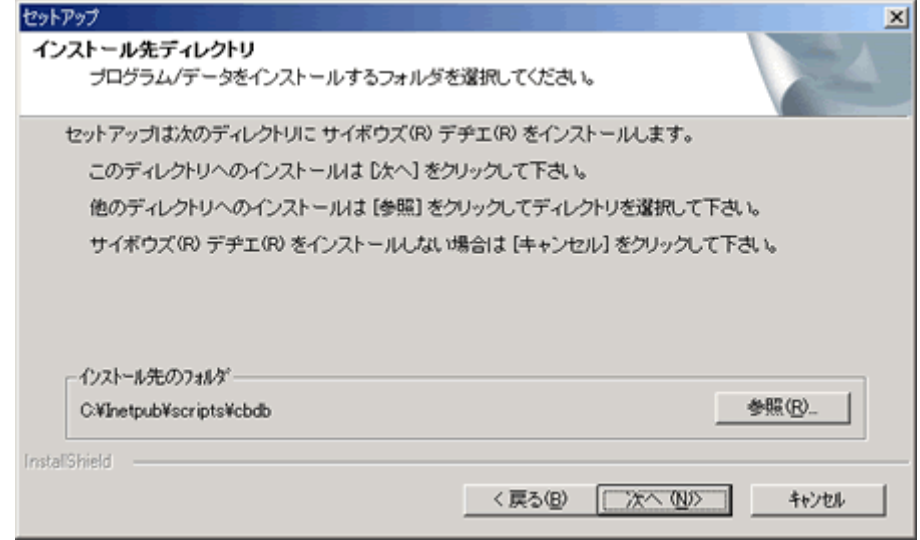

- ※ インストール先の初期値は、C:\InetPub\scripts\cbdb です。
- ※ Windows 用 Apache の場合は http://cybozu.co.jp/products/tech/webinstall/winapache.html をご覧ください。
- ※ インストール先を C:\InetPub\scripts 配下以外にした場合は、仮想ディレクトリの新規作成 が必要です。

仮想ディレクトリの詳細は、[ システム管理ガイド > 仮想ディレクトリについてのページ ]で ご紹介しています。

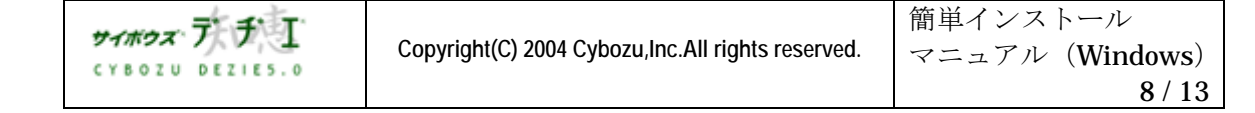

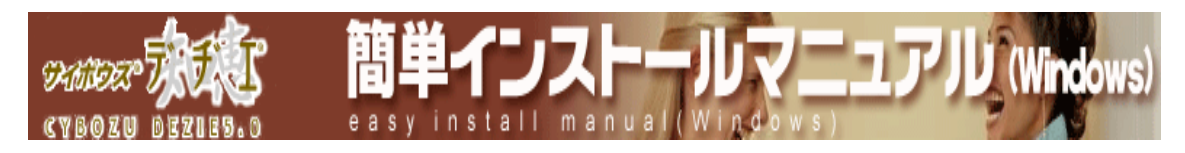

## 3. 表示された設定内容が正しければ ポヘ(N)> を押し、インストールを開始する

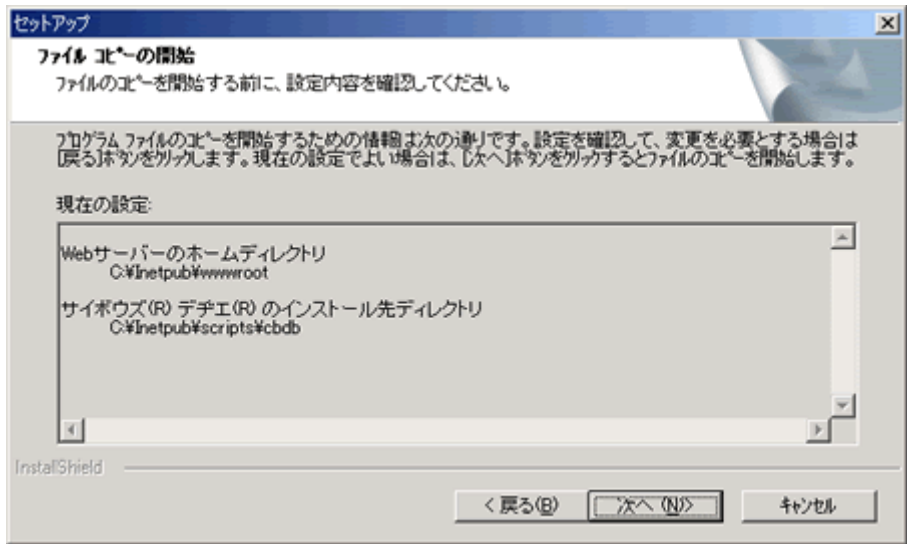

## 4. インストール終了後、アクセス URL の情報が表示されます。 内容を確認し、 0K ま を押す

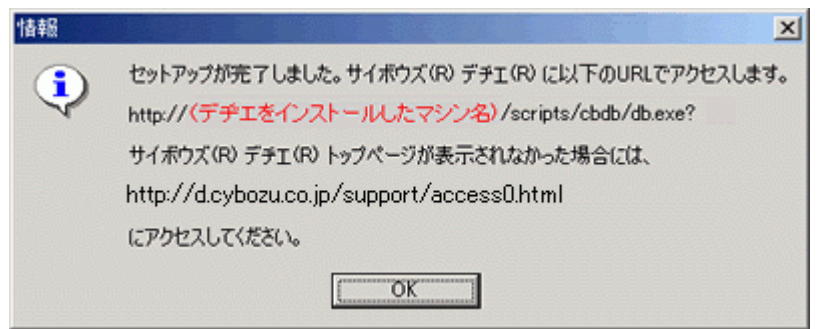

〈!〉 インストールディレクトリを 「 cbdb 」 以外にした場合は、上記メッセージは表示されませ ん。

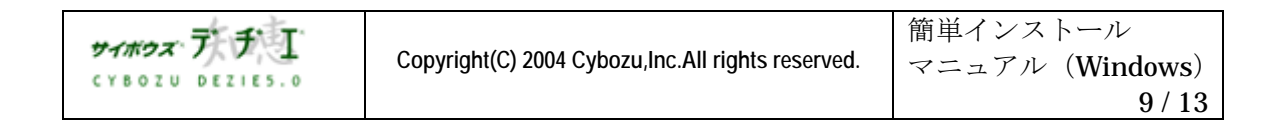

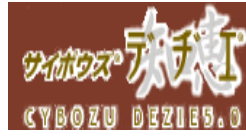

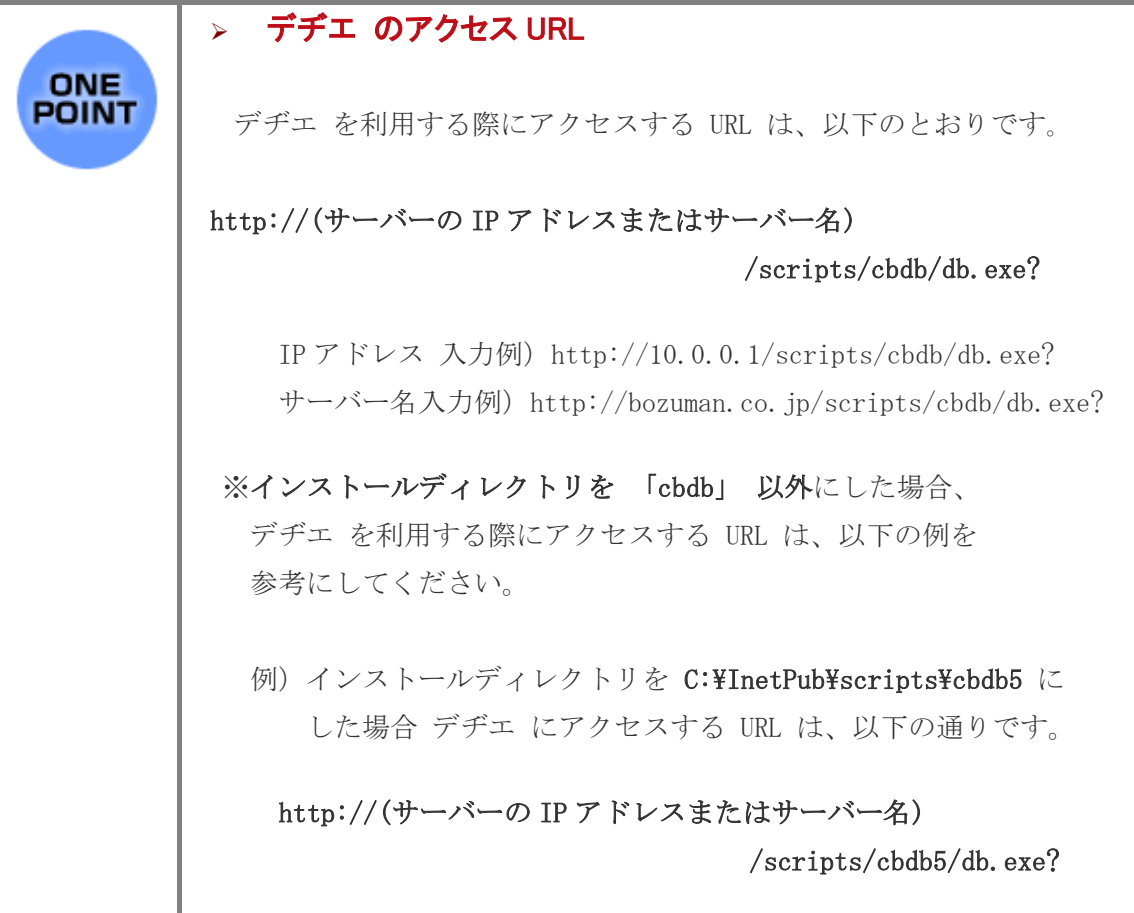

簡単インスト

easy install manu

ニュアル (Windows)

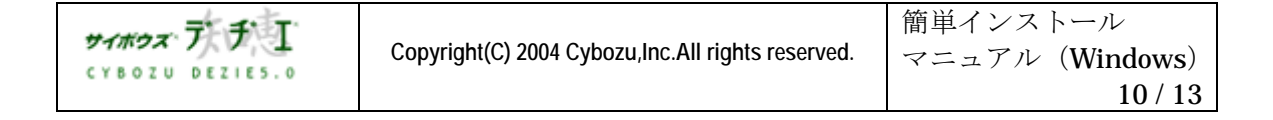

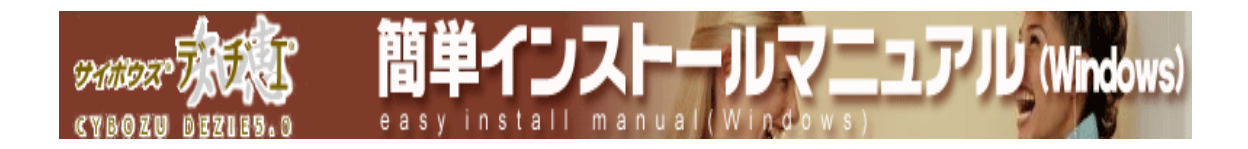

■ 動作確認

デヂエ のサーバーの日時確認画面が表示されます。

サーバーの日時が正しい場合は、<sup>11用開始</sup> を押してください。

※ サーバーの日付は、常に製品の右下に表示されています。 定期的にご確認ください。

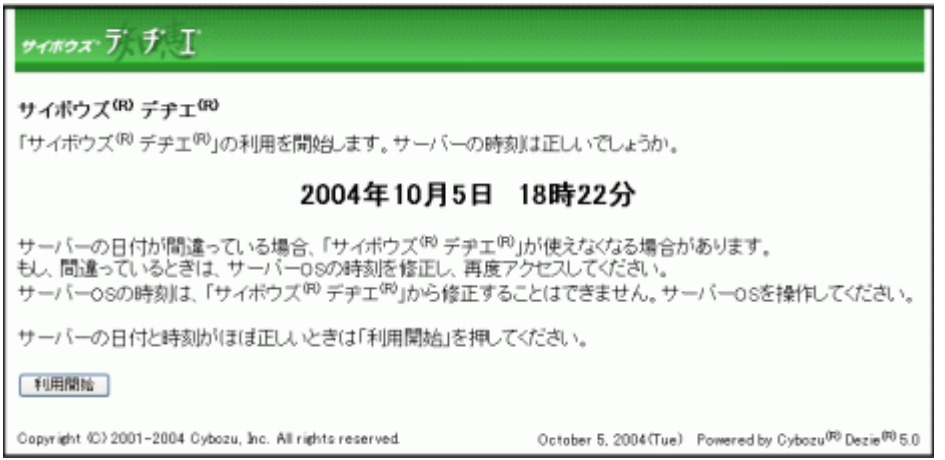

## 〈!〉 サーバーの日時が間違っている場合、ご使用に支障をきたしたり、ご使用できなくなる場合 がございます。サーバーOS の日時を修正し、再度アクセスしてください。

## デヂエ の画面が表示されます。

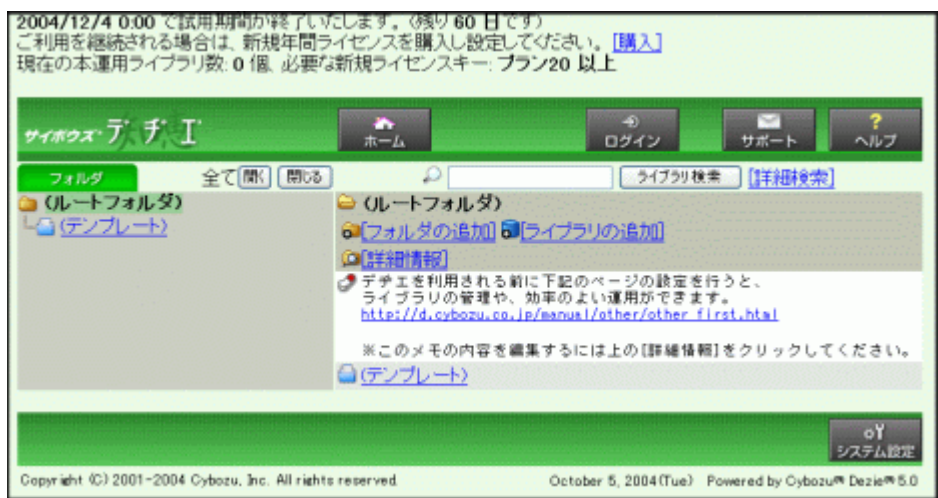

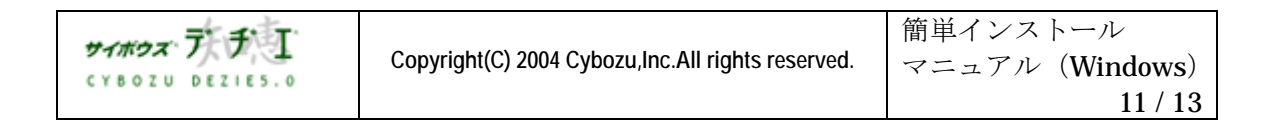

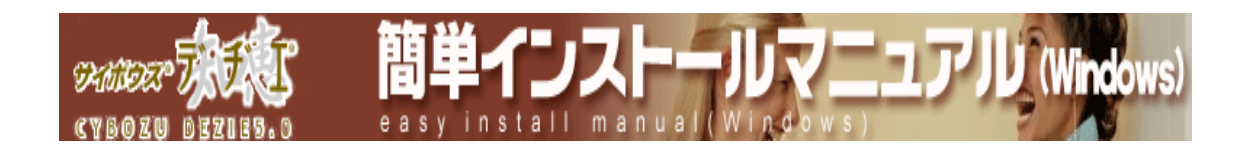

## ■ 補足

〈!〉 インストール先を変更されている ( C:\InetPub\scripts\cbdb 以外 ) 場合は、 ■利用開始 | を押しても デヂエ が うまく表示されないことがあります。 デヂエ にアクセスできない時は、ホームページで公開しております、トラブルシューティン グをご確認ください。

[ ホームページ > サポート > トラブルシューティング > デヂエ にアクセスできない ]

### ■ 初期設定

ユーザー情報の設定、各担当者の設定、ログイン方法の設定ははじめに行われることをお勧め いたします。

詳細は、ホームページ [ はじめに行うこと ] ( http://d.cybozu.co.jp/manual/other/other\_first.html ) を参照の上、 初期設定を行ってください。

それでは、『サイボウズ デヂエ 5.0』 をどうぞご活用下さい。

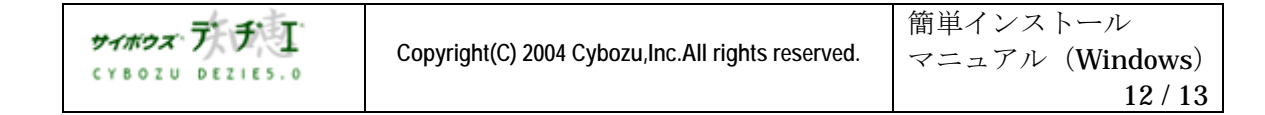

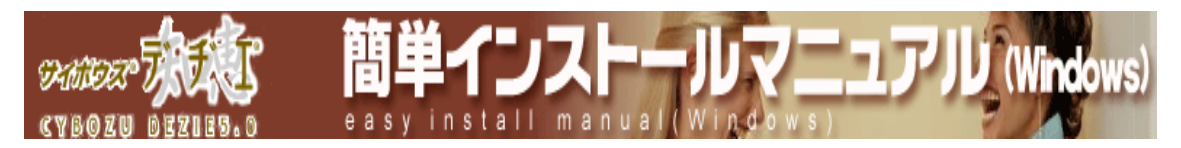

本書の内容は、改善のため予告なしに変更することがあります。 本書の内容の一部、または全部を無断で転載することは禁止されています。 記載された商品名、各製品名は各社の登録商標または商標です。

2004 年 10月 12日 初版発行 発行 サイボウズ株式会社 ナレッジ事業推進部 東京都文京区後楽1- 4- 14 後楽森ビル12F dezie@cybozu.co.jp http://d.cybozu.co.jp/

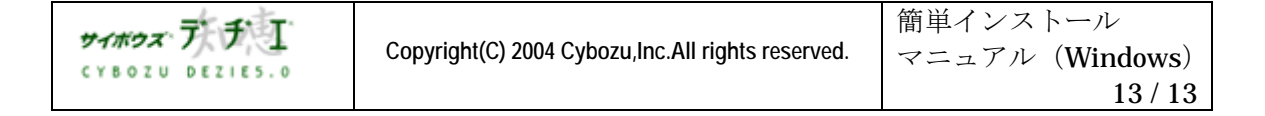